line can

Anc2HD serve

**Siden** 

**PERMIT NO** 

**SET Serv** 

**Pillet And E Card** 

Distance away a texture

too hosted by E54

## **Mapové služby dostupné na internetu**

Vytváříte projekt a máte nedostatek zajímavých dat, která by udělala váš projekt zajímavější a hodnotnější? Můžete použít tzv. mapových služeb, které jsou v prostředí ArcGIS Desktop řady 9.x dostupné. Těmito službami jsou služby poskytované ArcGIS Serverem, dále ArcIMS služby a nakonec služby, které odpovídají obecně používanému formátu WMS.

Jak tedy tyto služby, resp. data těmito službami poskytovaná, přidat do aplikace ArcMap a jak s nimi pracovat? Nejdříve si popíšeme postup, jak přidávat data poskytovaná pomocí ArcGIS Serveru. ArcGIS Server umožňuje distribuci dat na dvou úrovních, data si můžete přidávat z intranetu nebo z internetu. Pro přidání dat zvolíme "Přidat data", zde vyberete "Přidat ArcGIS Server" a vyplníte správnou adresu serveru. Pro jistotu ji vždy raději překontrolujte, je zpravidla složitější. Dále zvolte, zda se jedná o server dostupný přes intranet nebo přes internet, stiskněte tlačítko "Get list" a ze seznamu datových sad vyberte požadovaná data. Další možností je vybrat všechna data najednou ("All resources"). Pomocí tohoto "connectoru" můžete přistupovat i k zabezpečeným datům.

 $\rightarrow$  all  $\rightarrow$  further in [83]

Same: Bigs //powdch.0000/vesstalog/data.4.ap

**Star Auction Seaso** 

Fa treales bandles div **Ke view row** Percent is a desired in

**Blanch** 

г - Serven

 $+1$ 

O8

minus designed the

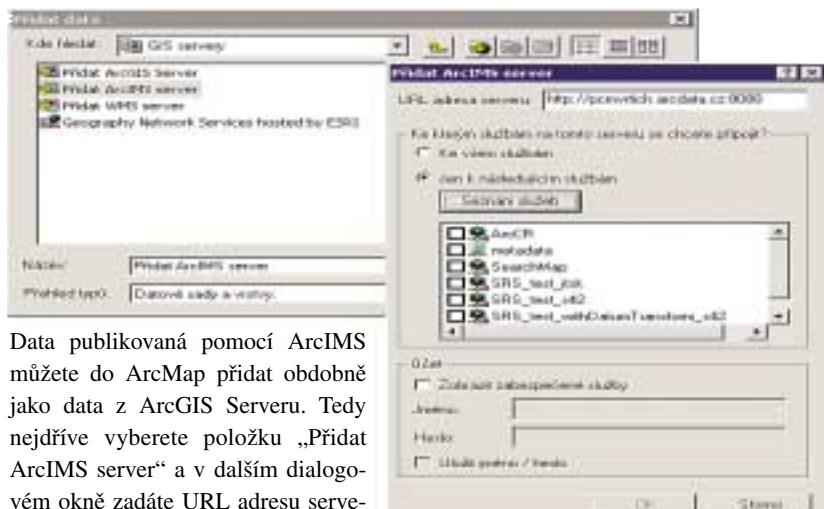

Jako poslední z tzv. internetových dat je možné do aplikace ArcMap přidávat data publikovaná pomocí WMS serverů. Způsob přidávání je obdobný jako u ArcIMS nebo ArcGIS Serveru.

ru a v případě, že je ArcIMS server zabezpečen, zadáte uživatelské jméno i heslo.

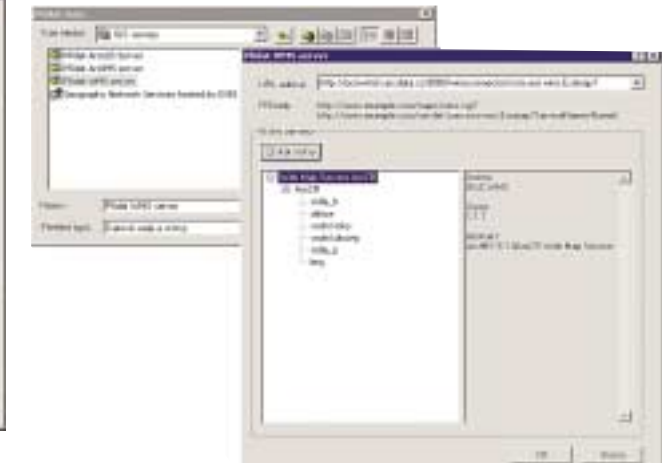

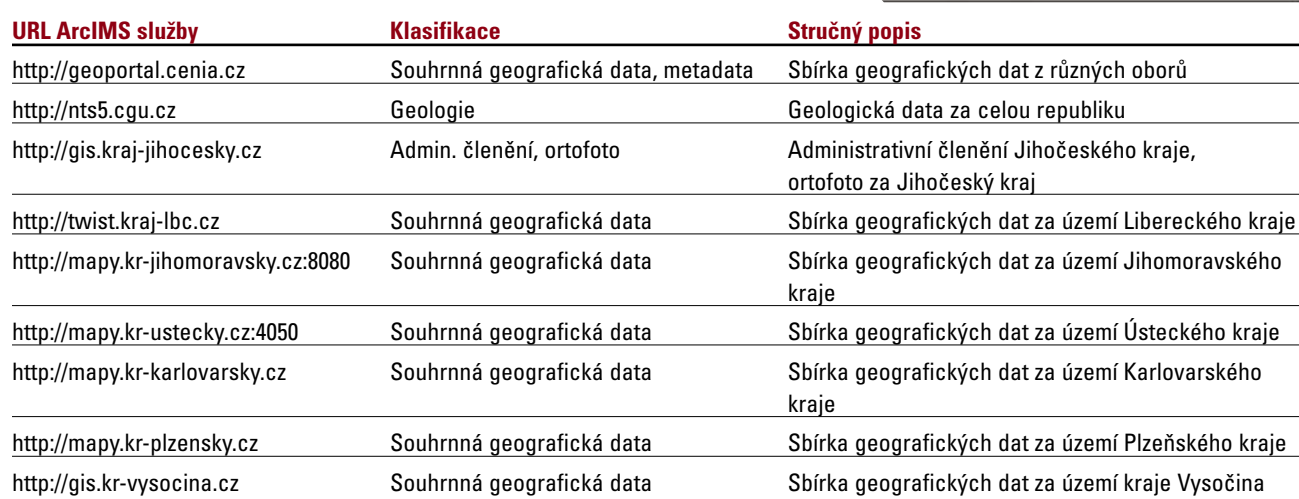

шo

1 el

## Přehled dostupných mapových služeb:

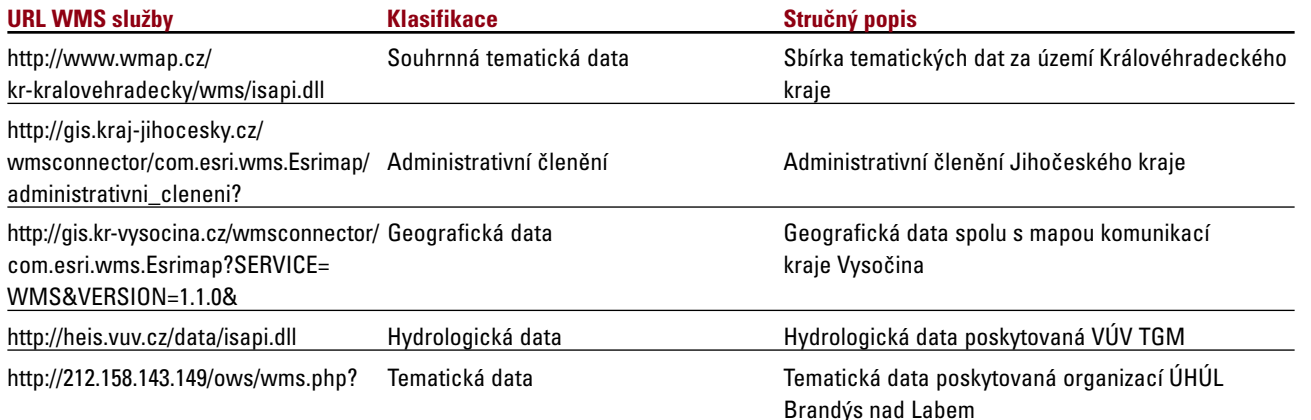

Mapových služeb je na internetu dostupných mnohem víc, uvedli jsme pouze nejznámější z nich.

*http://geoportal.cenia.cz*

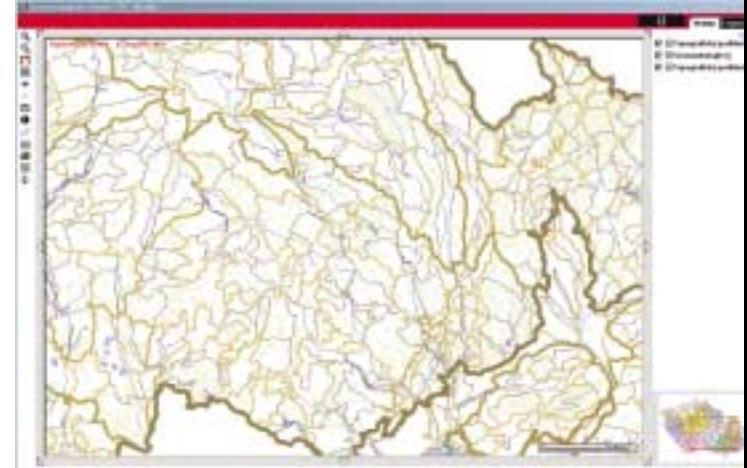

*Ing. Matěj Nevěřil, ARCDATA PRAHA, s.r.o.*

Josef Dufek

## **Hawth's Analysis Tools pro ArcGIS 9.x**

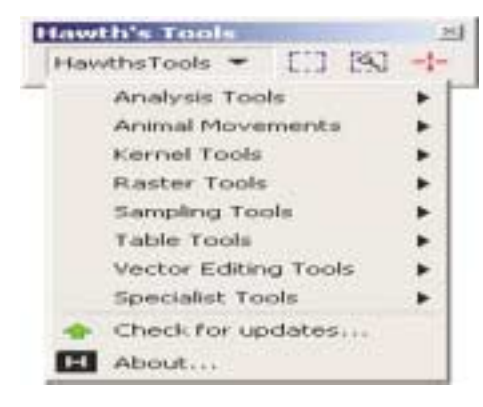

Jednou z užitečných volně dostupných sad nástrojů doplňujících standardní nástroje ArcGIS, respektive ArcMap, jsou i Hawth's Tools (v současnosti verze 3.26). Vyvinuty byly především pro různé ekologické analýzy (modely pohybů živočichů,…), ale obsahují i řadu užitečných nástrojů, které naleznou uplatnění u každého uživatele ArcGIS (např. odstranění

více polí z atributové tabulky najednou, přidání/aktualizace plochy v atributové tabulce u shapefile, výpočet vzdálenosti mezi body, tvorba náhodných bodů atd.).

Hawth's Tools jsou k dispozici zdarma ke stažení na http://www.spatialecology.com/ htools/, kde naleznete i popis jednotlivých funkcí.

*Mgr. Josef Dufek, ARCDATA PRAHA, s.r.o.*